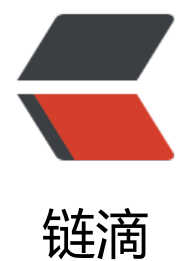

## 4- 文件完[整性检](https://ld246.com)查和 sudo

作者: Carey

- 原文链接:https://ld246.com/article/1610714519350
- 来源网站: [链滴](https://ld246.com/member/Carey)
- 许可协议:[署名-相同方式共享 4.0 国际 \(CC BY-SA 4.0\)](https://ld246.com/article/1610714519350)

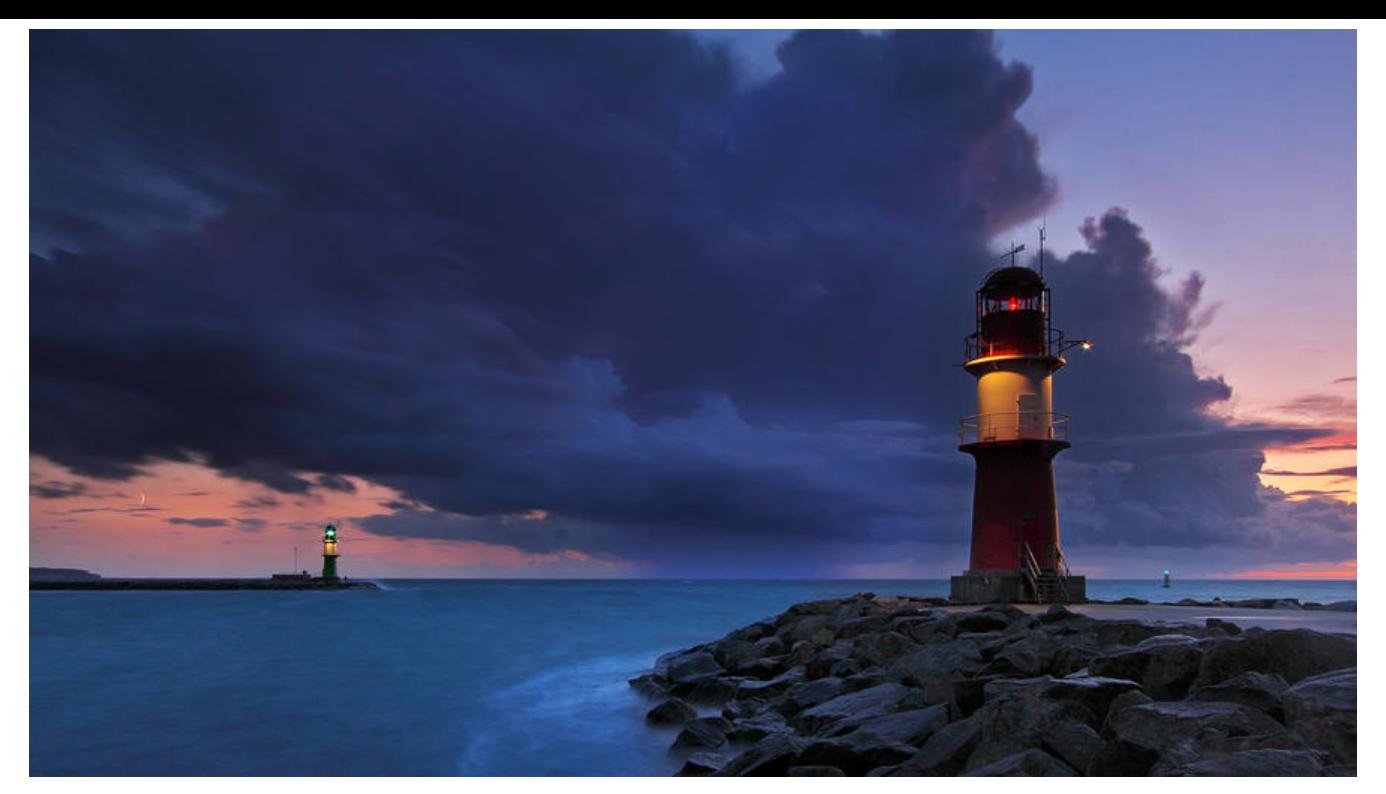

# **4 文件完整性检查AIDE(Advanced Intrusion Detecti n Environment)**

当一个入侵者进入了你的系统并且种植了木马,通常会想办法来隐蔽这个木马(除了木马自身的一些隐 蔽特性外,他会尽量给你检查系统的过程设置障碍), 通常入侵者会修改一些文件, 比如管理员通常 ps aux来查看系统进程, 那么入侵者很可能用自己经过修改的ps程序来替换掉你系统上的ps程序, 使用ps命令查不到正在运行的木马程序。如果入侵者发现管理员正在运行crontab作业,也有可能替 掉crontab程序等等。所以由此可以看出对于系统文件或是关键文件的检查是很必要的。目前就系统完 整性检查的工具用的比较多的有两款:Tripwire和AIDE,前者是一款商业软件,后者是一款免费的但 能也很强大的工具

AIDE(Advanced Intrusion Detection Environment高级入侵检测环境)是一个入侵检测工具,主要 途是检查文件的完整性,审计计算机上的那些文件被更改过了

AIDE能够构造一个指定文件的数据库,它使用aide.conf作为其配置文件。AIDE数据库能够保存文件的 各种属性,包括:权限(permission)、索引节点序号(inode number)、所属用户(user)、所属用户组 group)、文件大小、最后修改时间(mtime)、创建时间(ctime)、最后访问时间(atime)、增加的大小以 及连接数。AIDE还能够使用下列算法:sha1、md5、rmd160、tiger,以密文形式建立每个文件的 验码或散列号

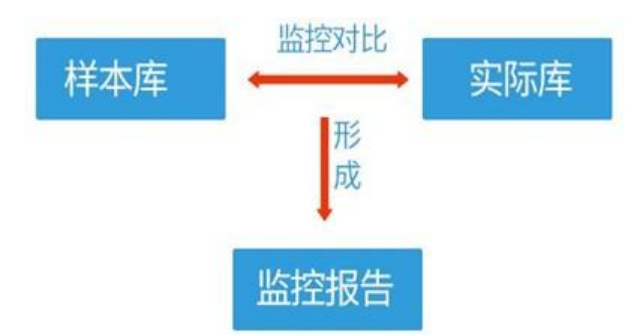

**这个数据库不应该保存那些经常变动的文件信息,例如:日志文件、邮件、/proc文件系统、用户起始**

#### **目录以及临时目录**

#### **安装AIDE**

[17:43:01 root@centos8 ~]#yum install aide

#### **配置文件指定对那些文件进行检测**

[17:43:34 root@centos8 ~]#vim /etc/aide.conf

#### **配置范例:**

```
#定义监控项权限+索引节点+链接数+用户+组+大小+最后一次修改时间+创建时间+md5校验值
R=p+i+n+u+q+s+m+c+md5NORMAL = R + rmd60 + sha256/data/test.txt R
/bin/ps R+a
/usr/bin/crontab R+a
/etc PERMS
!/etc/mtab #"!"表示忽略这个文件的检查
```
#### **初始化默认的AIDE的库:**

[17:46:30 root@centos8 ~]#aide -i | --init

#### **生成检查数据库(建议初始数据库存放到安全的地方)**

[17:54:00 root@centos8 ~]#cd /var/lib/aide/ [17:55:03 root@centos8 aide]#mv aide.db.new.gz aide.db.gz

**检测**

[17:55:26 root@centos8 aide]#aide -C | --check

#### **更新数据库**

[17:58:44 root@centos8 ~]#aide -u | --update

## **5 利用 sudo 实现授权**

## **5.1 sudo介绍**

sudo 即superuser do, 允许系统管理员让普通用户执行一些或者全部的root命令的一个工具, 如hal ,reboot,su等等。这样不仅减少了root用户的登录 和管理时间,同样也提高了安全性

在最早之前,一般用户管理系统的方式是利用su切换为超级用户。但是使用su的缺点之一在于必须要 告知超级用户的密码。sudo于1980年前后推出,sudo使一般用户不需要知道超级用户的密码即可获 权限。首先超级用户将普通用户的名字、可以执行的特定命令、按照哪种用户或用户组的身份执行等信 息,登记在特殊的文件中(通常是/etc/sudoers),即完成对该用户的授权(此时该用户称为"sudo r");在一般用户需要取得特殊权限时,其可在命令前加上"sudo",此时sudo将会询问该用户自 的密码(以确认终端机前的是该用户本人),回答后系统即会将该命令的进程以超级用户的权限运 行 之后的一段时间内 (默认为5分钟, 可在/etc/sudoers自定义), 使用sudo不需要再次输入密码。

由于不需要超级用户的密码,部分Unix系统甚至利用sudo使一般用户取代超级用户作为管理帐号,

如Ubuntu、Mac OS X等。

#### **sudo特性:**

● sudo能够授权指定用户在指定主机上运行某些命令。如果未授权用户尝试使用 sudo,会提示联系 理员

● sudo提供了丰富的日志,详细地记录了每个用户干了什么。它能够将日志传到中心主机或者日志服 器

● sudo使用时间戳文件来执行类似的"检票"系统。当用户调用sudo并且输入它的密码时, 用户获 了一张存活期为5分钟的票

● sudo的配置文件是sudoers文件, 它允许系统管理员集中的管理用户的使用权限和使用的主机。它 存放的位置默认是在/etc/sudoers,属性必须为0440

## **5.2 sudo组成**

**包:sudo**

**配置文件:/etc/sudo.conf**

**授权规则配置文件:**

/etc/sudoers /etc/sudoers.d

**安全编辑授权规则文件和语法检查工具**

/usr/sbin/visudo

**范例:**

#检查语法 [18:41:09 root@centos8 etc]#visudo -c #检查指定配置文件语法 [18:43:07 root@centos8 etc]#visudo -f /etc/sudoers.d/test

## **5.3 sudo命令**

sudo命令 ls -l /usr/bin/sudo sudo -i -u wang 切换身份功能和 su 相似,但不一样,sudo必须提前授权,而且要输入自已的密码 sudo [-u user] COMMAND

-V 显示版本信息等配置信息 -u user 默认为root -l,ll 列出用户在主机上可用的和被禁止的命令 -v 再延长密码有效期限5分钟,更新时间戳 -k 清除时间戳(1970-01-01),下次需要重新输密码 -K 与-k类似,还要删除时间戳文件 -b 在后台执行指令 -p 改变询问密码的提示符号 示例: -p "password on %h for user %p: "

#### **5.4 sudo授权规则配置**

#### **配置文件格式说明:/etc/sudoers, /etc/sudoers.d/**

#### **配置文件中支持使用通配符 glob**

? 任意单一字符

\* 匹配任意长度字符 [wxc] 匹配其中一个字符 [!wxc] 除了这三个字符的其它字符 \x 转义 [[alpha]] 字母

#### **范例:**

#### /bin/ls [[alpha]]\*

#### **配置文件规则有两类**

- 别名定义:部署必须的
- 授权规则:必须的

#### **sudoers授权规则格式:**

用户 登入主机=(代表用户) 命令 user host=(runas) command

#### **范例:**

root ALL=(ALL) ALL

#### **格式说明:**

user: 运行命令者的身份 host: 通过哪些主机 (runas):以哪个用户的身份 command: 运行哪些命令

#### **sudoers的别名**

User和runas: username #uid %group\_name  $%$ #gid user alias|runas alias host: ip 或 hostname network(/netmask) host alias command: command name directory s

 udoedit Cmnd\_Alias

#### **sudo别名有四种类型:**

- User\_Alias
- Runas\_Alias
- Host Alias
- Cmnd Alias

#### **别名格式:**

 $[A-Z]$  $([A-Z]$  $[0-9]$ <sup>\*</sup>

#### **别名定义:**

Alias Type NAME1 = item1, item2, item3 : NAME2 = item4, item5

## **5.5 实战案例**

#### **案例1:**

zhang ALL=(ALL) ALL %cy ALL=(ALL) ALL

#### **案例2:**

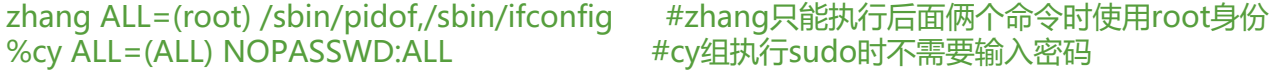

#### **案例3:**

User\_Alias NETADMIN= zhang,cy #定义别名用户 Cmnd Alias NETCMD=/usr/sbin/ip,/usr/sbin/ifconfig #定义别名命令 NETADMIN ALL=(root) NETCMD  $\overline{H}$ 使用

#### **案例4:**

User Alias NETADMIN= zhang,%cy User\_Alias DISKADER= tom Host\_Alias SERS=192.168.10.0/24 Runas\_Alias OP=root Cmnd\_Alias NETCMD=/usr/sbin/ip,/usr/bin/cat Cmnd\_Alias DSKCMD=/usr/bin/passwd NETADMIN SERS= NETCMD DISKADER ALL=(OP) DSKCMD

#### **案例5:**

User\_Alias ADMINUSER = adminuser1,adminuser2 Cmnd Alias ADMINCMD = /usr/sbin/useradd, /usr/sbin/usermod, /usr/bin/passwd [a- zA-Z]\* !/usr/bin/passwd root ADMINUSER ALL=(root) NOPASSWD:ADMINCMD,PASSWD:/usr/sbin/userdel

#### **案例6:**

Defaults:wang runas\_default=tom #wang执行sudo默认用户是tom wang ALL=(tom,jerry) ALL

wang\$ sudo cmd #默认代表tom执行cmd wang\$ sudo -u jerry cmd

#### **案例7:修改验证密码间隔为2分**

[11:57:37 root@centos8 ~]#vim /etc/sudoers Defaults env reset,timestamp timeout=2

[14:25:17 root@centos8 ~]#sudo -V

#### **案例8:修改ubuntu的visudo的默认编辑器**

export EDITOR=vim visudo

#### **案例9:删除时间戳文件**

```
[14:28:13 root@centos8 ~]#su - cy
Last login: Thu Jan 14 14:24:03 CST 2021 on pts/0
[cy@centos8 ~<sup>-</sup>]$ sudo -K
[cy@centos8 ~]$ exit
logout
[14:28:33 root@centos8 ~]#ll /run/sudo/ts/
total 0
[14:28:45 root@centos8 ~]#ll /run/sudo/ts
total 0
```
#### **案例10:bug思考**

[20:12:17 root@centos8 ~]#cat /etc/sudoers.d/zhang zhang ALL=(ALL) NOPASSWD:/usr/bin/cat /var/log/messages\*

#没有设置其他文件但是借助设置的文件可以查看其他文件 [20:12:48 root@centos8 ~]#su - zhang [zhang@centos8 ~]\$ sudo cat /etc/shadow [sudo] password for zhang: Sorry, user zhang is not allowed to execute '/bin/cat /etc/shadow' as root on centos8. [zhang@centos8 ~]\$ sudo cat /var/log/messages /etc/shadow | tail -1 testuser:\$6\$mNCi0TvEDAYPgJma\$cCyVgtj8Q3ItIDNoxDUKCX2ecWHiJ/WISzlM6ybIwFCypWJt1 L5YeSm.z5PWMmaTRzSJhKgGvAMitFogwmho1:18641:0:99999:7:::

#解决方法:!表示不是排除 zhang ALL=(ALL) NOPASSWD: /usr/bin/cat /var/log/messages\*,!/usr/bin/cat /var/log/messa es\* \*